# **Bezpieczny internet w moim domu**

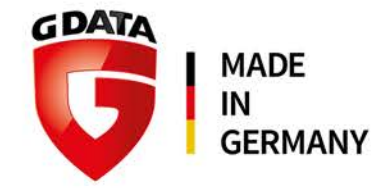

## **Jak zainstalować program G DATA?**

## G DATA Antivirus/Internet Security

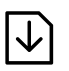

### Krok 1 - Uruchomienie instalacji<br>Pobierz plik instalacyjny programu **Krok 1 - Uruchomienie instalacji** G DATA Antivirus:

https://gdata.pl/go/av-dl lub G DATA Internet Security: https://gdata.pl/go/is-dl

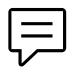

#### **Krok 2 - Wersja językowa** Wybierz język instalacji programu G DATA.

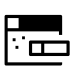

**Krok 3 - Metoda instalacji ∏ Krok 3 - Metoda instalacji**<br>∏ Kreator instalacji umożliwia wybranie instalacji standardowej lub instalacji użytkownika.

#### **Krok 4 - Warunki licencji** ë

Przeczytaj i zatwierdź warunki licencji na użytkowanie programu.

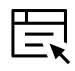

 $\boxed{\small\vee}$ 

## **Krok 5 - Wersja programu** Krok 5 - Wersja programu<br>Ex Wybierz opcję pełnej, opłaconej wersji programu

G DATA.

**Krok 6 - Aktywacja licencji**

Jeśli chcesz zarejestrować zakupiony numer rejestracyjny produktu G DATA, wybierz tę opcję. Wypełnij formularz i kliknij przycisk Zarejestruj.

## **Krok 7 - Zakończenie instalacji**

BRAK REAL

Po zakończeniu instalacji wymagane jest ponowne uruchomienia komputera. Kliknij przycisk "Zakończ" aby sfinalizować instalację.  $\sf I\!I\!O$ 

## G DATA Mobile Internet Security

## **Krok 1 - Pobranie instalatora**

Otwórz przeglądarkę internetową na swoim tablecie lub smartfonie i pobierz plik instalacyjny aplikacji antywirusowej G DATA z adresu https://gdata.pl/go/mob

## **Krok 2 - Pamiętaj!**

W ustawieniach Twojego urządzenia powinna być dozwolona "instalacja z nieznanych źródeł".

## **Krok 3 - Jak to zrobić?**

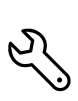

ၵ

Wejdź w ustawienia, wybierz zakładkę "Bezpieczeństwo" i zaznacz opcję "Nieznane źródła"

## **Krok 4 - Instalacja**

≥ w plik instalacyjny APK, by zainstalować pakiet Gdy pobieranie zostanie ukończone kliknij G DATA Mobile Internet Security.

## **Krok 5 - Rejestracja**

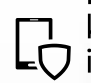

Po wprowadzeniu klucza rejestracyjnego, który otrzymałeś od swojego dostawcy internetu, instalacja będzie zakończona.

## Potrzebujesz pomocy?

Skontaktuj się z nami: support@gdata.pl lub 94 37 29 650